## **Leitfaden für Makler - Beauftragung digitaler Services bei der SV SparkassenVersicherung**

- 1. Der jeweilige der SV benannte **Administrator** eines Maklerunternehmens meldet sich im Maklerportal an (www.sv-makler.de)
- 2. Über das "Zahnradsymbol" gelangt der Adminnutzer in die Benutzerselbstverwaltung (Bei Problemen bitte an maklerportal@sparkassenversicherung.de wenden)

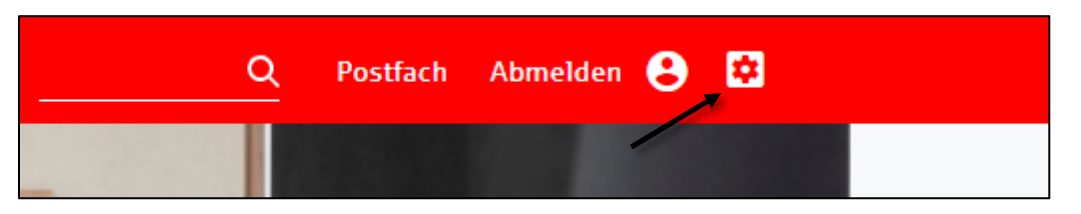

3. Hier wird am eigenen Nutzer die TGIC-ID (Benutzerkennung) des TGIC-Zertifikates bzw. die easyLogin-Kennung eingetragen und abgespeichert

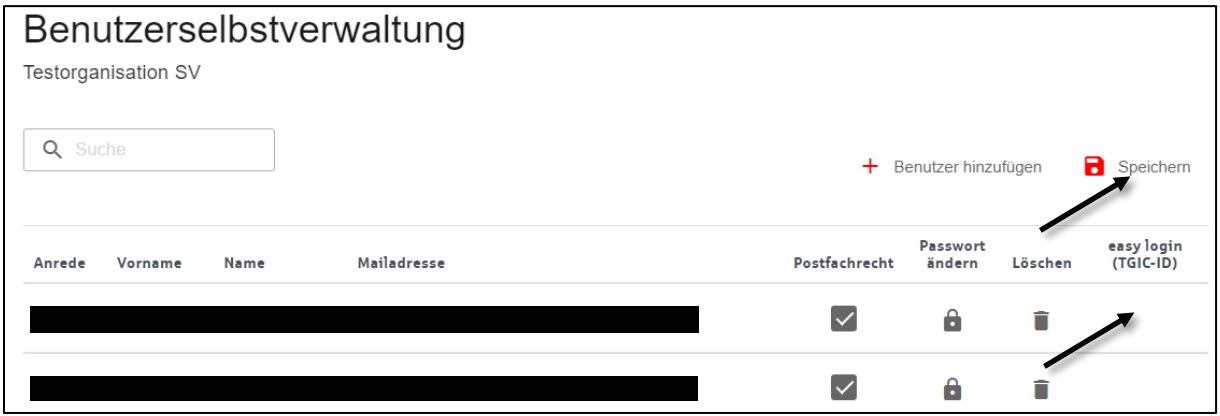

4. Nun über den Reiter "Service" den Punkt "Digitaler Daten- und Dokumentenversand" auswählen

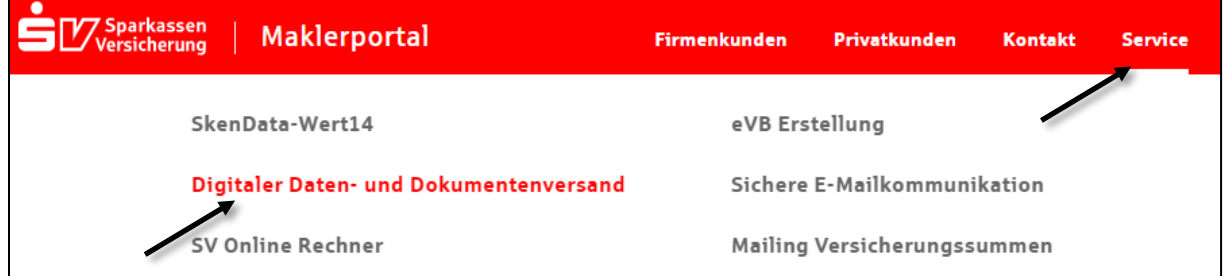

5. Anschließend über den untenstehenden Link "Beauftragung zum digitalen Datenaustausch" den Beauftragungsprozess öffnen

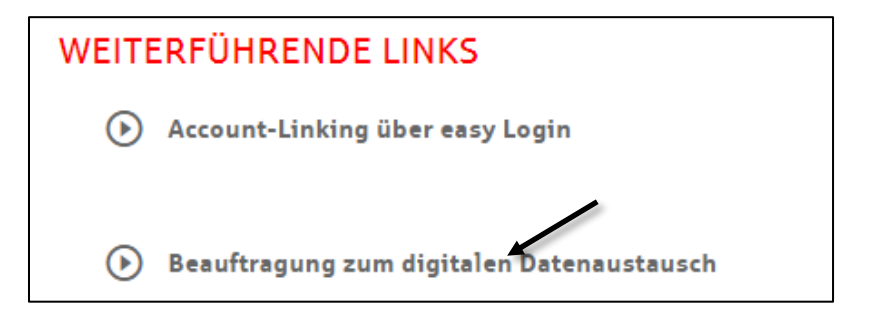

6. Die gewünschten Services sowie das genutzte MVP auswählen. Danach bestätigen, dass eine TGIC-ID hinterlegt wurde und dann auf "Weiter" *Hinweis: MVP's, welche wir über die Cloud-Plattform b-OX von b-tix GmbH angebunden haben sind unter dem Punkt b-OX (b-tix) zu finden*

 $\mathbf{r}$ 

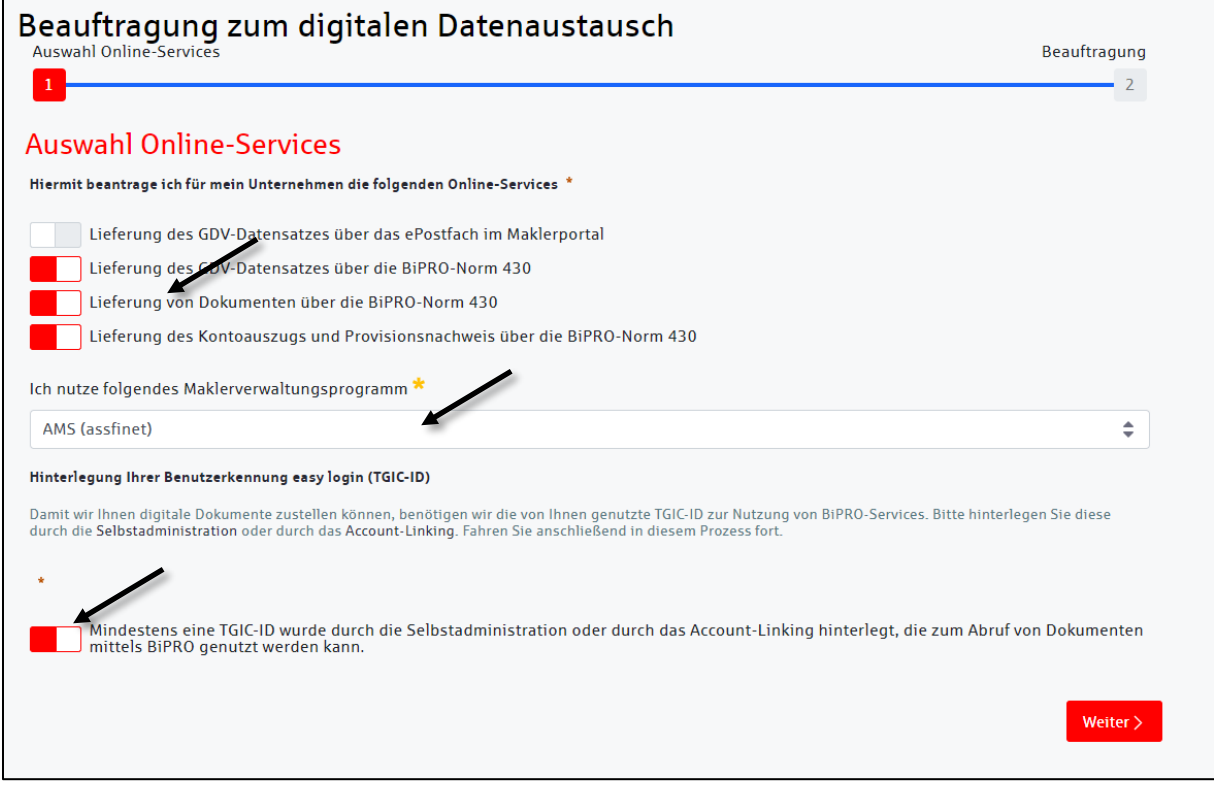

7. Abschließend der Einzelvereinbarung zustimmen und absenden. Die SV bearbeitet die Beauftragung innerhalb zwei Wochen und versendet eine Bestätigung, sobald die Services eingerichtet wurden.